### **Annaly Schewtschik** (Organizadora)

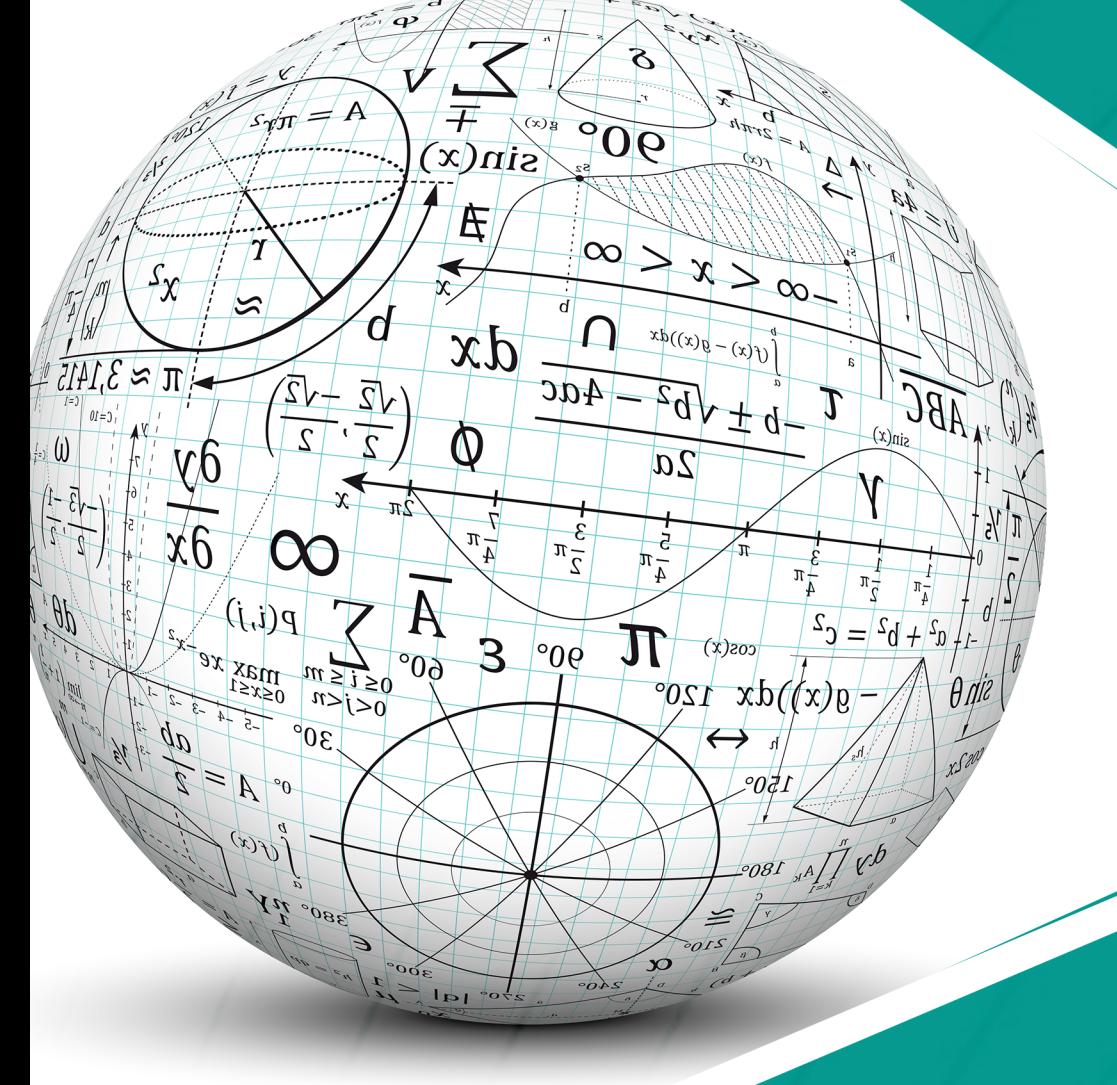

# Universo dos Segmentos Envolvidos com a Educação **Matemática 2**

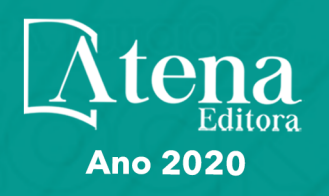

## **Annaly Schewtschik** (Organizadora)

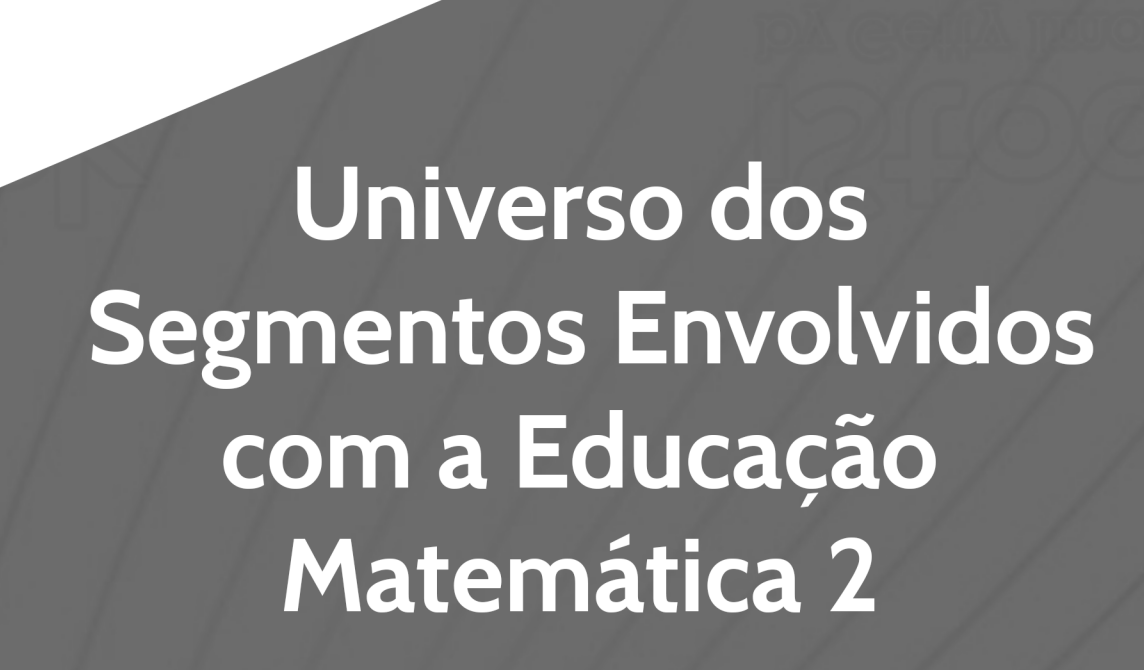

p

 $\infty$   $\times$   $\times$   $\infty$ .

 $\oint_C (f(x) - g(x)) dx$ 

 $b \pm \sqrt{b^2}$ 

 $cos(x)$ 

 $\overline{\leftarrow}$ 

 $g(x)$ )dx 120°

°0₫.

 $2a$ 

 $\frac{1}{4}$   $\frac{1}{4}$ 

 ${\bf \pi}$ 

 $\infty$ 

ABC

J

 $\Lambda$ 

 $\frac{1}{2}\pi$  $\pi_{\overline{\Lambda}}$ 

 $a^2 + b^2 = c^2$ 

 $\widetilde{90^{\circ}}$ 

 $\bigcap$ 

 $4ac$ 

 $\frac{3}{2}\pi$ 

 $|°0°$ 

 $\frac{1}{\sqrt{4}}$ 

**上** 

 $dx$ 

 $\pmb{\mathbb{Q}}$ 

 $\frac{7}{4} \pi$ 

 $\overline{\mathbf{3}}$ 

 $\overline{\text{A}}$ 

 $60^{\circ}$ 

 $\frac{300^6}{2}$ 

ď

 $rac{1}{2}$ ,  $rac{1}{2}$ 

 $\sum_{0\leq i\leq n}$ 

 $\overline{30^{\circ}}$ 

380° yy

 $\infty$ 

 $p(i,j)$ 

 $\max_{0\leq x\leq 1}xe$ 

 $\overline{f(x)}$ 

OCAL O

 $\frac{\mathcal{S}}{\mathcal{X}}$ 

 $\partial y$ 

 $\sqrt{x}$ 

 $\pi \approx 3.1415$ 

 $\frac{1}{2}$   $\frac{1}{2}$ 

 $\frac{1}{\sqrt{3}-1}$ 

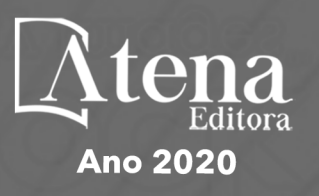

2020 *by Atena Editora* Copyright © Atena Editora Copyright do Texto © 2020 Os autores Copyright da Edição © 2020 Atena Editora Editora Chefe: Profª Drª Antonella Carvalho de Oliveira Diagramação: Geraldo Alves Edição de Arte: Lorena Prestes Revisão: Os Autores

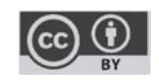

Todo o conteúdo deste livro está licenciado sob uma Licença de Atribuição *Creative Commons*. Atribuição 4.0 Internacional (CC BY 4.0).

O conteúdo dos artigos e seus dados em sua forma, correção e confiabilidade são de responsabilidade exclusiva dos autores. Permitido o download da obra e o compartilhamento desde que sejam atribuídos créditos aos autores, mas sem a possibilidade de alterá-la de nenhuma forma ou utilizá-la para fins comerciais.

#### Conselho Editorial

#### Ciências Humanas e Sociais Aplicadas

Profª Drª Adriana Demite Stephani – Universidade Federal do Tocantins Prof. Dr. Álvaro Augusto de Borba Barreto – Universidade Federal de Pelotas Prof. Dr. Alexandre Jose Schumacher – Instituto Federal de Educação, Ciência e Tecnologia de Mato Grosso Prof. Dr. Antonio Carlos Frasson – Universidade Tecnológica Federal do Paraná Prof. Dr. Antonio Gasparetto Júnior – Instituto Federal do Sudeste de Minas Gerais Prof. Dr. Antonio Isidro-Filho – Universidade de Brasília Prof. Dr. Carlos Antonio de Souza Moraes – Universidade Federal Fluminense Prof. Dr. Constantino Ribeiro de Oliveira Junior – Universidade Estadual de Ponta Grossa Profª Drª Cristina Gaio – Universidade de Lisboa Profª Drª Denise Rocha – Universidade Federal do Ceará Prof. Dr. Deyvison de Lima Oliveira – Universidade Federal de Rondônia Prof. Dr. Edvaldo Antunes de Farias – Universidade Estácio de Sá Prof. Dr. Eloi Martins Senhora – Universidade Federal de Roraima Prof. Dr. Fabiano Tadeu Grazioli – Universidade Regional Integrada do Alto Uruguai e das Missões Prof. Dr. Gilmei Fleck – Universidade Estadual do Oeste do Paraná Profª Drª Ivone Goulart Lopes – Istituto Internazionele delle Figlie de Maria Ausiliatrice Prof. Dr. Julio Candido de Meirelles Junior – Universidade Federal Fluminense Profª Drª Keyla Christina Almeida Portela – Instituto Federal de Educação, Ciência e Tecnologia de Mato Grosso Profª Drª Lina Maria Gonçalves – Universidade Federal do Tocantins Profª Drª Natiéli Piovesan – Instituto Federal do Rio Grande do Norte Prof. Dr. Marcelo Pereira da Silva – Universidade Federal do Maranhão Profª Drª Miranilde Oliveira Neves – Instituto de Educação, Ciência e Tecnologia do Pará Profª Drª Paola Andressa Scortegagna – Universidade Estadual de Ponta Grossa Profª Drª Rita de Cássia da Silva Oliveira – Universidade Estadual de Ponta Grossa Profª Drª Sandra Regina Gardacho Pietrobon – Universidade Estadual do Centro-Oeste Profª Drª Sheila Marta Carregosa Rocha – Universidade do Estado da Bahia Prof. Dr. Rui Maia Diamantino – Universidade Salvador Prof. Dr. Urandi João Rodrigues Junior – Universidade Federal do Oeste do Pará Profª Drª Vanessa Bordin Viera – Universidade Federal de Campina Grande Prof. Dr. William Cleber Domingues Silva – Universidade Federal Rural do Rio de Janeiro

Prof. Dr. Willian Douglas Guilherme – Universidade Federal do Tocantins

#### Ciências Agrárias e Multidisciplinar

Prof. Dr. Alexandre Igor Azevedo Pereira – Instituto Federal Goiano Prof. Dr. Antonio Pasqualetto – Pontifícia Universidade Católica de Goiás Profª Drª Daiane Garabeli Trojan – Universidade Norte do Paraná

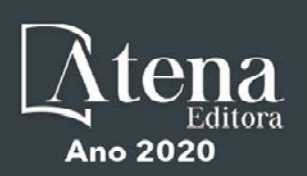

Profª Drª Diocléa Almeida Seabra Silva – Universidade Federal Rural da Amazônia Prof. Dr. Écio Souza Diniz – Universidade Federal de Viçosa Prof. Dr. Fábio Steiner – Universidade Estadual de Mato Grosso do Sul Prof. Dr. Fágner Cavalcante Patrocínio dos Santos – Universidade Federal do Ceará Profª Drª Girlene Santos de Souza – Universidade Federal do Recôncavo da Bahia Prof. Dr. Júlio César Ribeiro – Universidade Federal Rural do Rio de Janeiro Profª Drª Lina Raquel Santos Araújo – Universidade Estadual do Ceará Prof. Dr. Pedro Manuel Villa – Universidade Federal de Viçosa Profª Drª Raissa Rachel Salustriano da Silva Matos – Universidade Federal do Maranhão Prof. Dr. Ronilson Freitas de Souza – Universidade do Estado do Pará Profª Drª Talita de Santos Matos – Universidade Federal Rural do Rio de Janeiro Prof. Dr. Tiago da Silva Teófilo – Universidade Federal Rural do Semi-Árido Prof. Dr. Valdemar Antonio Paffaro Junior – Universidade Federal de Alfenas

#### Ciências Biológicas e da Saúde

Prof. Dr. André Ribeiro da Silva – Universidade de Brasília Profª Drª Anelise Levay Murari – Universidade Federal de Pelotas Prof. Dr. Benedito Rodrigues da Silva Neto – Universidade Federal de Goiás Prof. Dr. Edson da Silva – Universidade Federal dos Vales do Jequitinhonha e Mucuri Profª Drª Eleuza Rodrigues Machado – Faculdade Anhanguera de Brasília Profª Drª Elane Schwinden Prudêncio – Universidade Federal de Santa Catarina Prof. Dr. Ferlando Lima Santos – Universidade Federal do Recôncavo da Bahia Prof. Dr. Gianfábio Pimentel Franco – Universidade Federal de Santa Maria Prof. Dr. Igor Luiz Vieira de Lima Santos – Universidade Federal de Campina Grande Prof. Dr. José Max Barbosa de Oliveira Junior – Universidade Federal do Oeste do Pará Profª Drª Magnólia de Araújo Campos – Universidade Federal de Campina Grande Profª Drª Mylena Andréa Oliveira Torres – Universidade Ceuma Profª Drª Natiéli Piovesan – Instituto Federacl do Rio Grande do Norte Prof. Dr. Paulo Inada – Universidade Estadual de Maringá Profª Drª Vanessa Lima Gonçalves – Universidade Estadual de Ponta Grossa Profª Drª Vanessa Bordin Viera – Universidade Federal de Campina Grande

#### Ciências Exatas e da Terra e Engenharias

Prof. Dr. Adélio Alcino Sampaio Castro Machado – Universidade do Porto Prof. Dr. Alexandre Leite dos Santos Silva – Universidade Federal do Piauí Prof. Dr. Carlos Eduardo Sanches de Andrade – Universidade Federal de Goiás Profª Drª Carmen Lúcia Voigt – Universidade Norte do Paraná Prof. Dr. Eloi Rufato Junior – Universidade Tecnológica Federal do Paraná Prof. Dr. Fabrício Menezes Ramos – Instituto Federal do Pará Prof. Dr. Juliano Carlo Rufino de Freitas – Universidade Federal de Campina Grande Prof. Dr. Marcelo Marques – Universidade Estadual de Maringá Profª Drª Neiva Maria de Almeida – Universidade Federal da Paraíba Profª Drª Natiéli Piovesan – Instituto Federal do Rio Grande do Norte Prof. Dr. Takeshy Tachizawa – Faculdade de Campo Limpo Paulista

#### Conselho Técnico Científico

Prof. Msc. Abrãao Carvalho Nogueira – Universidade Federal do Espírito Santo Prof. Msc. Adalberto Zorzo – Centro Estadual de Educação Tecnológica Paula Souza Prof. Dr. Adaylson Wagner Sousa de Vasconcelos – Ordem dos Advogados do Brasil/Seccional Paraíba Prof. Msc. André Flávio Gonçalves Silva – Universidade Federal do Maranhão Profª Drª Andreza Lopes – Instituto de Pesquisa e Desenvolvimento Acadêmico Profª Msc. Bianca Camargo Martins – UniCesumar Prof. Msc. Carlos Antônio dos Santos – Universidade Federal Rural do Rio de Janeiro Prof. Msc. Claúdia de Araújo Marques – Faculdade de Música do Espírito Santo Prof. Msc. Daniel da Silva Miranda – Universidade Federal do Pará Profª Msc. Dayane de Melo Barros – Universidade Federal de Pernambuco

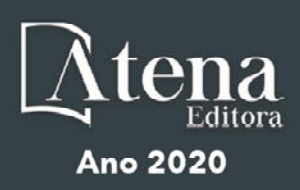

Prof. Dr. Edwaldo Costa – Marinha do Brasil

Prof. Msc. Eliel Constantino da Silva – Universidade Estadual Paulista Júlio de Mesquita

Prof. Msc. Gevair Campos – Instituto Mineiro de Agropecuária

Prof. Msc. Guilherme Renato Gomes – Universidade Norte do Paraná

Profª Msc. Jaqueline Oliveira Rezende – Universidade Federal de Uberlândia

Prof. Msc. José Messias Ribeiro Júnior – Instituto Federal de Educação Tecnológica de Pernambuco

Prof. Msc. Leonardo Tullio – Universidade Estadual de Ponta Grossa

Profª Msc. Lilian Coelho de Freitas – Instituto Federal do Pará

Profª Msc. Liliani Aparecida Sereno Fontes de Medeiros – Consórcio CEDERJ

Profª Drª Lívia do Carmo Silva – Universidade Federal de Goiás

Prof. Msc. Luis Henrique Almeida Castro – Universidade Federal da Grande Dourados

Prof. Msc. Luan Vinicius Bernardelli – Universidade Estadual de Maringá

Prof. Msc. Rafael Henrique Silva – Hospital Universitário da Universidade Federal da Grande Dourados

Profª Msc. Renata Luciane Polsaque Young Blood – UniSecal

Profª Msc. Solange Aparecida de Souza Monteiro – Instituto Federal de São Paulo

Prof. Dr. Welleson Feitosa Gazel – Universidade Paulista

#### **Dados Internacionais de Catalogação na Publicação (CIP) (eDOC BRASIL, Belo Horizonte/MG)**

U58 Universo dos segmentos envolvidos com a educação matemática 2 [recurso eletrônico] / Organizadora Annaly Schewtschik. – Ponta Grossa, PR: Atena, 2020.

> Formato: PDF Requisitos de sistema: Adobe Acrobat Reader Modo de acesso: World Wide Web Inclui bibliografia ISBN 978-65-81740-16-0 DOI 10.22533/at.ed.160201302

1. Educação. 2. Matemática – Estudo e ensino. 3. Professores de matemática – Formação. 4. Prática de ensino. I. Schewtschik, Annaly.

CDD 510.7

**Elaborado por Maurício Amormino Júnior – CRB6/2422** 

Atena Editora Ponta Grossa – Paraná - Brasil www.atenaeditora.com.br contato@atenaeditora.com.br

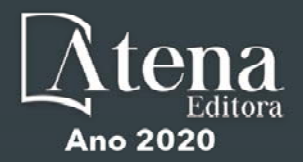

#### **APRESENTAÇÃO**

A obra "Universo dos Segmentos Envolvidos com a Educação Matemática 2" aborda uma série de livros de publicação da Atena Editora. Este volume possui 20 capítulos que trazem uma diversidade de pesquisas em Educação Matemática, relacionadas as práticas de sala de aula, análises de temáticas frente a estudos de revisão bibliográfica, a formação de professores e usos recursos e tecnologias nas salas de aula.

Nos trabalhos que refletem as práticas de sala de aula, veremos experiências desde o Ensino Fundamental ao Ensino Superior, relatando resultados frente ao processo de Ensino e de Aprendizagem da Matemática nas mais diversas temáticas. A Geometria é apresentada em estudos sobre o uso do Desenho Geométrico como estratégia de aprendizagem de conceitos e desenvolvimento de habilidades de percepção do espaço. O Campo Multiplicativo de Vergnaud está nas estratégias dos alunos frente a resolução de problemas neste campo conceitual. O uso de ludicidade é expresso por meio de "Mágicas Matemáticas" (procedimento matemáticos divertidos), evidenciada no trabalho com alunos do Atendimento Educacional Especializado, assim como na pesquisa que traz quadrinhos produzidos após trabalho com Grandezas e Medidas na horta escolar, com objetivo de tornar as aulas mais atraentes, dinâmicas e criativas. O Teorema de Tales presente nos estudos de alturas e sombras com alunos do Ensino Fundamental dimensionado pela metodologia da *Lesson Study*. E o uso da História da Matemática como metodologia para o ensino de Trigonometria a alunos de Ensino Médio.

No que consiste aos estudos de Temáticas da Educação Matemática, por meio de Revisão Bibliográfica, trazemos pesquisas que refletem sobre: a importância de Jogos e Brincadeiras na Educação Infantil, a Aritmética e sua formalização passando pela construção do Pensamento Lógico-matemático e a consolidação do Pensamento Aritmético, o Estado da Arte em relação a Educação Estatística na Formação de Professores, e a análise curricular sobre Transformações Geométricas no Currículo Prescrito de Matemática de Portugal.

Saberes pedagógicos são revelados nos trabalhos de pesquisa que envolvem Formação de Professores: apontando para contribuição da Teoria da Aprendizagem Significativa no ensino de Geometria Espacial, tendo em vista a melhoria da prática pedagógica; e, evidenciando o entendimento docente sobre a Prova Brasil de Matemática e o uso de seus resultados para aprimoramento da prática docente.

Recursos e tecnologias são apresentados em trabalhos que abordam a análise de livros didático e usos de softwares nas aulas de Matemática. O livro didático é evidenciado, em um dos trabalhos, como um dos recursos mais utilizados pelos professores de Matemática em suas aulas, por isso merece toda a atenção frente sua escolha, devido a conteúdos e ideologias. Em outro, analisa como é apresentado o conceito de Vetor em livros de Geometria Analítica e Mecânica Geral, apontando suas abordagens e os Registros de Representação Semiótica frente aos diferentes significados dados ao conceito e a sua aplicação contextualizada. No uso de softwares apontam trabalhos que abordam: o uso de Games Educativos, em softwares livres, com alunos do Ensino Fundamental II, em laboratório de informática de uma escola pública; o uso do MATLAB em experiência multidisciplinar para o estudo do Cálculo I; as contribuições do uso QR Code para a aprendizagem da Matemática em cursos de formação, tanto inicial como continuada, de professores que ensinam Matemática; o Geogebra no auxílio à aprendizagem de Cálculo Diferencial, em curso de extensão, para alunos de Licenciatura em Matemática; e, também, os resultados sobre usos de Tecnológica Assistiva e Interativa no campo da Educação Matemática para alunos com necessidades específicas.

Este volume apresentado tem como meta atingir educadores que pensam, refletem e analisam a matemática no âmbito da educação matemática e desejam discutir e se aprofundar em temáticas pertinentes a esse campo de conhecimento.

A todos, boa leitura!

Annaly Schewtschik

#### **SUMÁRIO**

#### **I. PRÁTICAS DE EDUCAÇÃO MATEMÁTICA EM SALA DE AULA**

**CAPÍTULO 1 ................................................................................................................1**

GEOMETRIA NA ESCOLA DE NÍVEL FUNDAMENTAL: DESENHO GEOMÉTRICO COMO UMA PROPOSTA DE ENSINO E APRENDIZAGEM

José Augusto Lopes da Silva Jorge Sales dos Santos Maria José Lopes da Silva Elias Fernandes de Medeiros Junior

#### **DOI 10.22533/at.ed.1602013021**

**CAPÍTULO 2 ..............................................................................................................12**

ESTRATÉGIAS APRESENTADAS POR ALUNOS DO 5º ANO DO ENSINO FUNDAMENTAL NA RESOLUÇÃO DE SITUAÇÕES- PROBLEMAS DO EIXO COMPARAÇÃO MULTIPLICATIVA

Elohá Sheyla Vaz Gomes

#### **DOI 10.22533/at.ed.1602013022**

**CAPÍTULO 3 ..............................................................................................................21**

GRUPO DE MÁGICA COM MATEMÁTICA NO ATENDIMENTO EDUCACIONAL ESPECIALIZADO

Tiago Eutíquio Lemes Santana Claudemir Miranda Barboza Renivaldo Bispo da Cruz

#### **DOI 10.22533/at.ed.1602013023**

#### **CAPÍTULO 4 ..............................................................................................................32**

#### MATEMÁTICA EXECUTADA EM FORMA DE QUADRINHOS

Gabriela da Silva Campos da Rosa de Moraes Débora kommling Treichel Simone Nunes Schulz

#### **DOI 10.22533/at.ed.1602013024**

#### **CAPÍTULO 5 ..............................................................................................................40**

#### TEOREMA DE TALES – SOMBRAS E ALTURAS

Daniela Santos Brito Viana Kamila Barros Pereira Poliana Ferreira do Prado Roberta D`Ângela Menduni Bortoloti

#### **DOI 10.22533/at.ed.1602013025**

**CAPÍTULO 6 ..............................................................................................................48**

A HISTÓRIA DA MATEMÁTICA COMO METODOLOGIA PARA ENSINO DA TRIGONOMETRIA

Lucas Ferreira Ananias Carolina Silva e Silva Erika de Abreu Cardoso

**DOI 10.22533/at.ed.1602013026**

#### **CAPÍTULO 7 ..............................................................................................................59**

#### A IMPORTANCIA DO BRINCAR NA EDUCACAO INFANTIL

Danielle Souza Barbosa Rosa Vicentin Kelli Cristina Rodrigues Alves Stefane Aparecida Nascimento Tamires Costa Paula Valéria de Gregorio Santos Elizabeth Maria Souza Michele Ramos Marçal Liziria Gabriela Soares Ribeiro Cristiane Paganardi Chagas Elizabeth Maria Souza Josiane de Alves Barboza Zulmira Batista Ortega Bueno

#### **DOI 10.22533/at.ed.1602013027**

#### **II.ANÁLISE DE TEMÁTICAS NA EDUCAÇÃO MATEMÁTICA**

**CAPÍTULO 8 ..............................................................................................................68**

A ARITMÉTICA E SUA FORMALIZAÇÃO NO ENSINO DE MATEMÁTICA

Fábio Mendes Ramos Daniel Martins Nunes Anahil Ancelmo Pereira

#### **DOI 10.22533/at.ed.1602013028**

**CAPÍTULO 9 ..............................................................................................................79**

A EDUCAÇÃO ESTATÍSTICA NA FORMAÇÃO DE PROFESSORES DOS ANOS INICIAIS DO ENSINO FUNDAMENTAL: UM ESTADO DO CONHECIMENTO

Thays Rodrigues Votto Mauren Porciúncula Moreira da Silva

**DOI 10.22533/at.ed.1602013029**

**CAPÍTULO 10 ............................................................................................................91**

AS TRANSFORMAÇÕES GEOMÉTRICAS NO CURRÍCULO PRESCRITO DE MATEMÁTICA DE PORTUGAL

Júlio César Deckert da Silva Ruy César Pietropaolo

#### **DOI 10.22533/at.ed.16020130210**

**CAPÍTULO 11 ..........................................................................................................102**

SABERES PEDAGOGICOS NA FORMAÇÃO DO PROFESSOR DE GEOMETRIA ESPACIAL A PARTIR DA TEORIA DA APRENDIZAGEM SIGNIFICATIVA

Zelia Beserra Camelo Ivoneide Pinheiro de Lima

**DOI 10.22533/at.ed.16020130211**

### **III. FORMAÇÃO DE PROFESSORES E EDUCAÇÃO MATEMÁTICA**

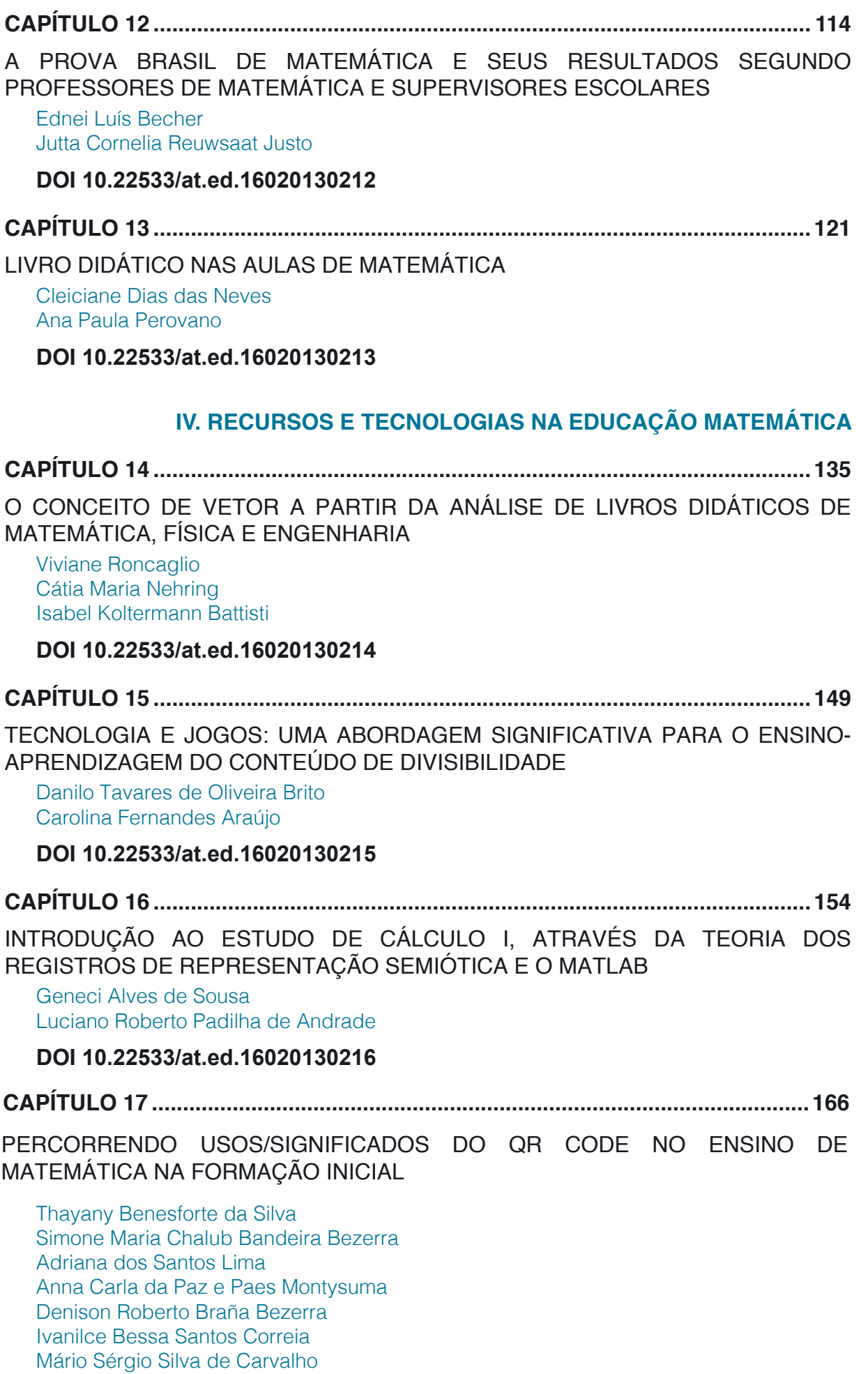

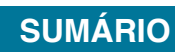

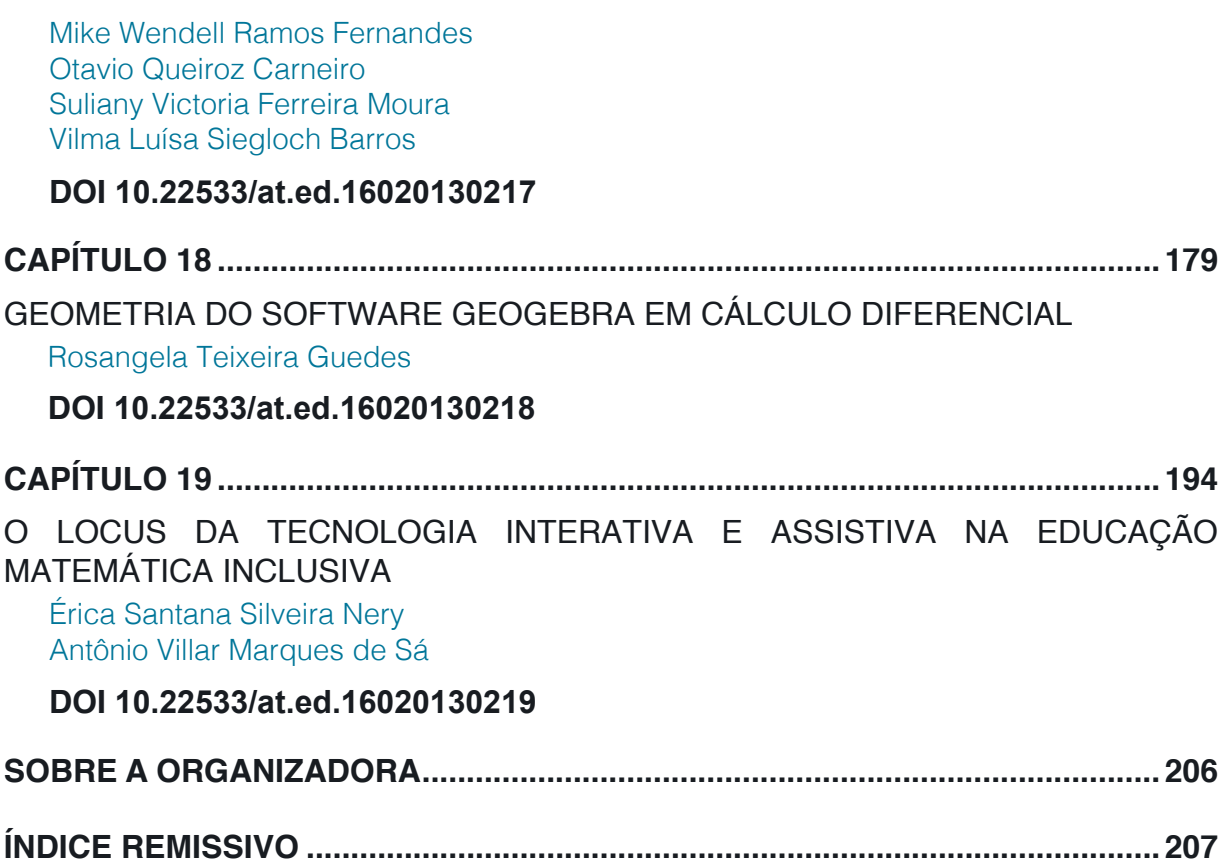

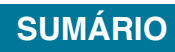

# **CAPÍTULO 18**

### GEOMETRIA DO SOFTWARE GEOGEBRA EM CÁLCULO **DIFFRENCIAL**

*Data de aceite: 06/02/2020*

#### **Rosangela Teixeira Guedes**

Universidade Tecnológica Federal do Paraná, Cornélio Procópio, Departamento de Matemática, Cornélio Procópio, UTFPR, rtguedes@utfpr.edu.br

**RESUMO:** O objetivo desta pesquisa é apresentar atividades e análise dos conteúdos da disciplina de Cálculo Diferencial do curso de Licenciatura em Matemática da Universidade Tecnológica Federal do Paraná do Câmpus de Cornélio Procópio (UTFPR-CP). A disciplina de Cálculo Diferencial e Integral é base para importantes aplicações científicas e tecnológicas na maioria dos campos das ciências pura e aplicada e no entanto, mas nota-se que os alunos apresentam dificuldades no processo de ensino-aprendizagem desta disciplina, o que acarreta em um alto índice de reprovações e evasões em cursos de graduação. Pensando nisto, a professora que ministrou a disciplina de Cálculo Diferencial no segundo semestre de 2017 e primeiro semestre de 2018, propôs um Projeto de Extensão, que começou em outubro de 2017 e ainda está em andamento, pautado em construções e animações no Sofware Geogebra como possibilidade de aprendizagem. Os alunos participantes do Projeto são alunos que estavam cursando ou já haviam cursado a disciplina de Cálculo Diferencial. A metodologia empregada foi análise, construção e animação dos conteúdos de Cálculo Diferencial no Sofware Geogebra, e os reuniões semanais para o desenvolvimento das atividades no Laboratório de Informática da Matemática (LIM) da UTFPR-CP.

**PALAVRAS-CHAVE:** Álgebra; Aprendizagem; Cálculo Diferencial; Geogebra; Geometria.

#### **1 | INTRODUÇÃO**

No ambiente educacional uma das grandes buscas dos docentes em relação aos alunos é a aprendizagem. Este processo é complexo, uma vez que o aprender acaba sendo um conjunto de ações, na qual o indivíduo adquire informações, expande as ideias e conceitos, constrói novos significados, para assim utilizar esse conhecimento na resolução de problemas da vida cotidiana. Na busca de estratégias para compreender as interfaces do processo de ensino e aprendizagem muitos estudiosos têm se dedicado sobre diferentes perspectivas e dentre elas encontra-se a inserção de situações onde o aluno sintase motivado a aprender, aproximando os conceitos às situações vivenciadas no cotidiano, tornando a aprendizagem mais

relevante e significativa ao aluno. Sendo assim, é possível perceber em encontros e eventos científicos de Educação Matemática que existe, por parte dos professores, uma busca e interesse por materiais, recursos e atividades diversificadas que tornem suas aulas mais atrativas aos olhos dos alunos.

A introdução da Informática na Educação, segundo a proposta de mudança pedagógica, exige formação bastante ampla e profunda dos educadores. Não se trata de criar condições para o professor simplesmente dominar o computador ou o software, mas sim, auxiliá-lo a desenvolver conhecimento sobre o próprio conteúdo e sobre como o computador pode ser integrado no desenvolvimento desse conteúdo. Nesse enfoque, a questão da formação do professor mostra-se de fundamental importância no processo de introdução da Informática na Educação, exigindo soluções inovadoras e novas abordagens que fundamentem os cursos de formação (VALENTE, 2005).

As disciplinas de Matemática são consideradas pelos alunos, mesmo por aqueles que frequentam cursos da área de ciências exatas, como sendo as mais difíceis de suas grades curriculares e, como consequência desta dificuldade, são elas as que geram maiores índices de reprovação. Em particular, nas Universidades, a disciplina de Cálculo Diferencial e Integral, propostas nos primeiros e segundos semestres dos cursos tem sido a principal protagonista desses elevados índices de reprovações e evasões estudantis. No entanto, observa-se que o ensino da matemática tem enfrentado dificuldades no que diz respeito ao seu ensino/ aprendizagem. Encontra-se, na literatura, estudos que buscam entender as razões dessas dificuldades e, ao mesmo tempo, encontrar alternativas que possam contribuir para a aprendizagem dos conteúdos estudados nessas disciplinas (CURY, 2006; FERREIRA & BRUMATTI, 2009 e SILVA & FERREIRA, 2009).

As dificuldades tornam-se bastante visíveis pela referida disciplina, por apresentar um alto grau de abstração e necessidade de representações gráficas e/ ou algébricas, motivos esses considerados pelos acadêmicos como sendo difíceis. Dessa maneira, desenvolveu-se nesse Projeto de Extensão a utilização do conceito matemático ligado à tecnologia do Software Geogebra, com o objetivo de auxiliar os acadêmicos na compreensão dos principais conteúdos da disciplina de Cálculo Diferencial, abordando os principais conceitos de funções, limites, derivadas de função de uma única variável real e suas representações gráficas.

#### **2 | REFERENCIAL TEÓRICO**

A utilização de novas tecnologias como os *softwares* educacionais podem auxiliar na solução de problemas encontrados no âmbito educacional desde o ensino fundamental ao superior. Os *softwares* matemáticos são apresentados como

uma nova proposta pedagógica, utilizados para a motivação da aprendizagem e a participação mais ativa do aluno. O *Geogebra* é um s*oftware* matemático livre, desenvolvido por Markus Hohenwarter no início de 2001 na *University of Salzburg*, na Áustria, para ser utilizado em ambiente de sala de aula, tendo continuidade na Florida *Atlantic University*.

Pelo *Geogebra* se tratar de um *software* livre, os colaboradores podem realizar alterações em seus códigos fontes atualizando ou acrescentando novas ferramentas, a fim de disponibilizarem melhoramentos a todos que o utilizem.

O Cálculo Diferencial e Integral foi desenvolvido por Gottfried Wilhelm Leibniz (1646-1716) e por Isaac Newton (1643-1727). O Cálculo Diferencial e Integral tem importância nas diversas ciências, tais como, na matemática pura e aplicada, química, física, engenharias.

O estudante de Cálculo Diferencial e Integral deve ter um conhecimento em certas áreas da matemática, como funções (modular, exponencial, logarítmica, par, ímpar, afim e segundo grau, por exemplo), trigonometria, polinômios, geometria plana, espacial e analítica).

#### **3 | PROCEDIMENTOS METODOLÓGICOS**

A metodologia empregada foi de reuniões semanais realizadas no Laboratório de Informática da matemática (LIM) da Universidade Tecnológica Federal do Paraná na cidade de Cornélio Procópio (UTFPR-CP), sendo os participantes, alunos que estavam cursando a disciplina de Cálculo Diferencial no segundo semestre de 2017, novos alunos entraram no Projeto no primeiro semestre de 2018 e alguns que já cursaram a disciplina em outros períodos, e a professora coordenadora do Projeto é a mesma da disciplina.

Nessas reuniões desenvolveu-se atividades do conteúdo de Cálculo Diferencial utilizando o Geogebra. Após a construção geométrica e animação das atividades, eram feitas análises e discussões dos resultados. Em seguida, fazia-se as formalizações da definição, teoremas e resultados matemáticos desta disciplina.

Aqui apresentamos algumas das atividades realizadas nesse Projeto de Extensão, apresentando os comandos para serem realizadas as atividades no Geogebra e a formalização dos conteúdos.

#### **Atividade 1**: Assíntota Vertical

- Digite na caixa de entrada a função  $f(x) = 1/(x-2)$ ;
- Digite na caixa de entrada a reta x=2(coloque opção tracejado nesta reta);
- Selecione a opção CONTROLE DESLIZANTE e clique sobre a tela, criando

o controle deslizante 2.01 ≤ a ≤3.5. Repita o processo e crie o controle deslizante  $1.5 \le b \le 1.99$ ;

- Digite na caixa de entrada os pontos  $A = (a,f(a)) e B = (b,f(b))$ ;
- Selecione a opção RETA PERPENDICULAR, clique no ponto A e o eixo x, criando a reta perpendicular g. Da mesma forma, clique sobre o ponto B e o eixo x, criando a reta perpendicular h;
- Selecione a opção INTERSECÇÃO ENTRE DOIS OBJETOS, clique sobre o ponto A e o eixo x, e clique em seguida sobre o ponto B e o eixo x, criando os pontos C e D, respectivamente;
- Selecione a opção SEGUIMENTO e crie os seguimentos AC e BD;
- Clique com o botão direito do mouse sobre o ponto C, e marque a opção EXIBIR RASTRO. Faça o mesmo com o ponto D;
- Clique sobre os controles deslizantes com o botão direito do mouse e selecione a opção ANIMAÇÃO.

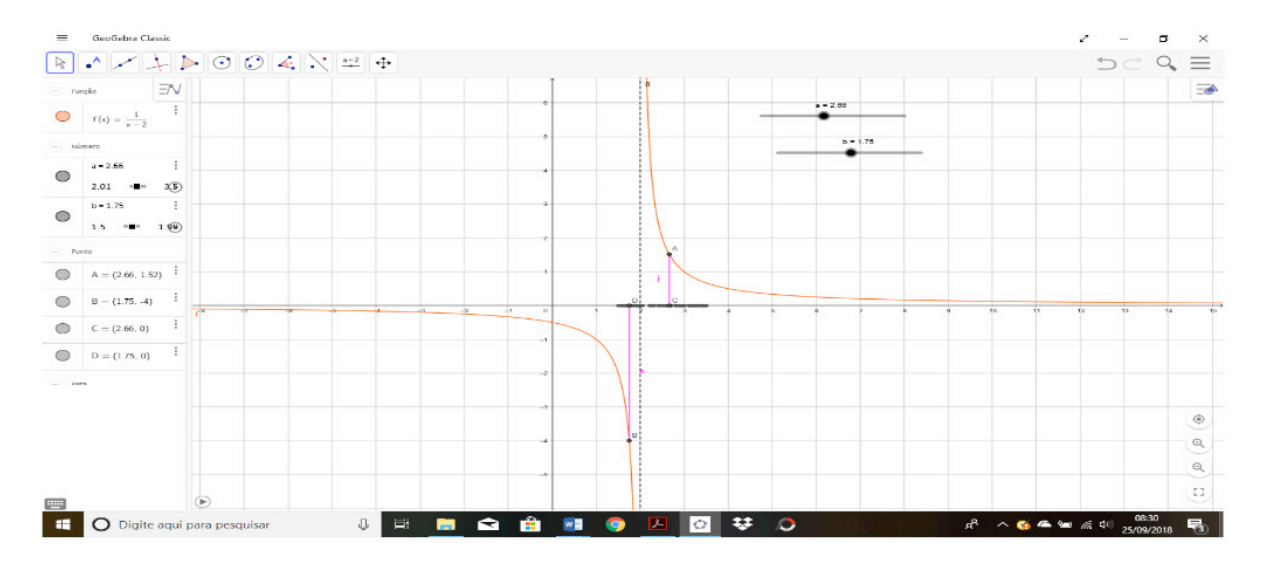

Fonte: Autoria Própria (2018).

#### **Atividade 2**: Assíntota horizontal

- Digite na caixa de entrada a função  $f(x) = 1/(x-2)$ ;
- Digite na caixa de entrada a reta x=2;
- Digite na caixa de entrada a reta y=0(eixo x);
- Selecione a opção CONTROLE DESLIZANTE e clique sobre a tela, criando o controle deslizante 3 ≤ a ≤ 10. Repita o processo e crie o controle deslizante  $-5 \le b \le 1$ ;
- Digite na caixa de entrada os pontos  $A = (a,f(a)) e B = (b,f(b));$
- Selecione a opção RETA PERPENDICULAR, clique no ponto A e o eixo x,

criando a reta perpendicular g. Da mesma forma, clique sobre o ponto B e o eixo x, criando a reta perpendicular h;

- Selecione a opção INTERSECÇÃO ENTRE DOIS OBJETOS, clique sobre o ponto A e o eixo x, e clique em seguida sobre o ponto B e o eixo x, criando os pontos C e D, respectivamente;
- Selecione a opção SEGUIMENTO e crie os seguimentos AC e BD;
- Clique com o botão direito do mouse sobre o ponto C, e marque a opção EXIBIR RASTRO. Faça o mesmo com o ponto D;
- Clique sobre os controles deslizantes com o botão direito do mouse e selecione a opção ANIMAÇÃO.

**Definição 2**:A reta y=b é denominada uma assíntota horizontal do gráfico da função f se pelo menos uma das seguintes afirmações for válida:

- (i)  $\lim_{x\to\pm\infty} f(x) = b^{\square}$  e para um número N, se x > N, então f(x) ≠ b;
- (ii)  $\lim f(x) = b^{\square}$  e para um número N, se x < N, então f(x)  $\neq$  b.

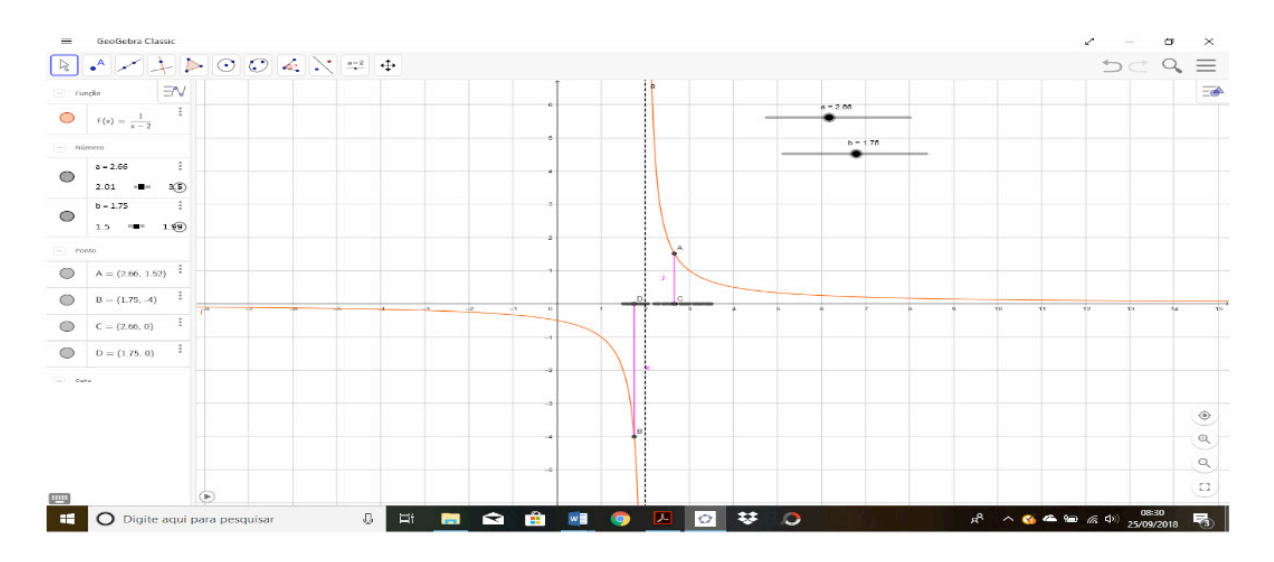

Fonte: Autoria Própria (2018).

**Atividade 3:** Limite de Função Trigonométrica

- Ative a ferramenta CONTROLE DESLIZANTE (janela 10) e crie um controle  $-3 \le a \le 3$ ;
- Digite na caixa de entrada a função  $f(x) = \frac{\sin x}{x}$ ;
- Digite na caixa de entrada o ponto  $A = (a,f(a))$ ;
- Ative a ferramenta RETA PERPENDICULAR (janela 4), a seguir trace uma reta perpendicular ao eixo x, passando por A. Essa reta será rotulada auto-

maticamente como reta g;

- Trace agora uma reta perpendicular ao eixo y, passando por A. Essa reta será rotulada automaticamente como reta h;
- Ative a ferramenta INTERSECÇÃO DE DOIS OBJETOS (janela 2), e marque a intersecção da reta g com o eixo x. Da mesma forma marque a intersecção da reta h com o eixo y. Os pontos de intersecção serão rotulados como B e C, respectivamente.
- Ative a ferramenta SEGUIMENTO (janela 3), e crie o seguimento AB e AC;
- Ative a ferramenta EXIBIR/ESCONDER OBJETO (janela 11) e clique sobre as retas g e h;
- Clique com o botão direito do mouse sobre o ponto B, e marque a opção EXIBIR RASTRO. Faça o mesmo com o ponto C;
- Clique com o botão direito do mouse sobre o controle deslizante e seleciona a opção ANIMAÇÃO.

**Definição 4**: Considere a função  $f(x) = \frac{sen(x)}{x}$ , definida em -{0}. Avaliando o comportamento da função para valores de x próximos a 0, temos:

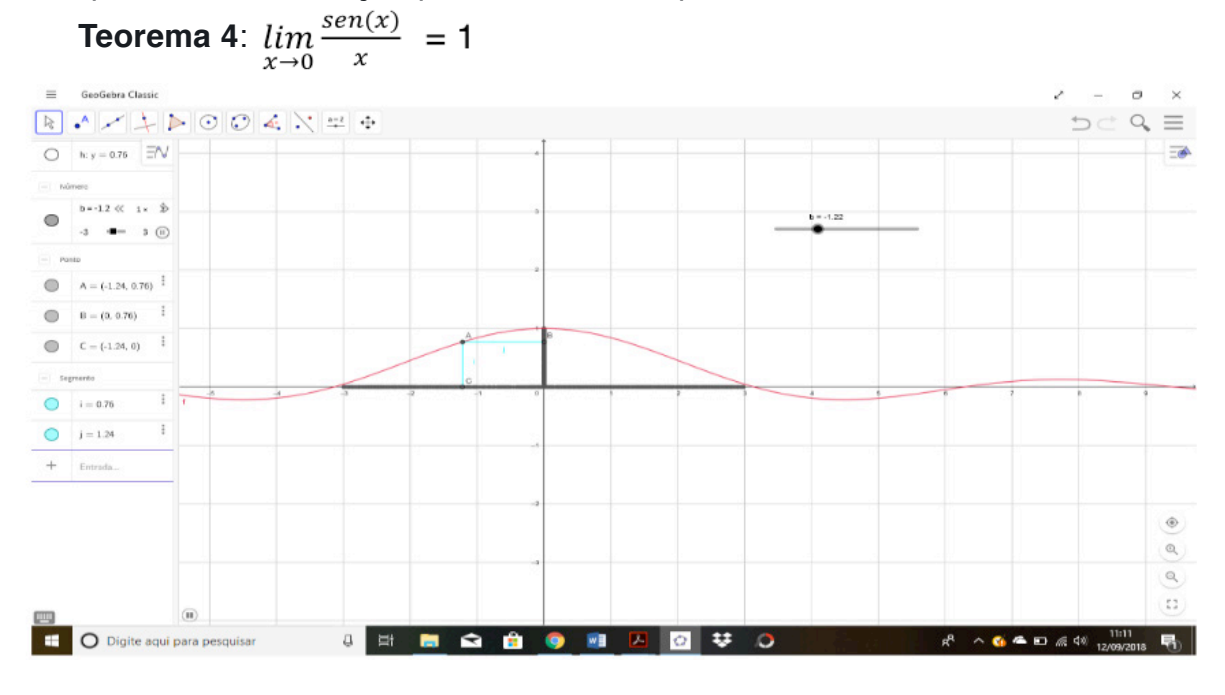

Fonte: Autoria Própria (2018).

#### **Atividade 4**: Assíntota Oblíqua

- Digite na caixa de entrada a função  $f(x) = (x^2 + 3) / (x-1);$
- Digite na caixa de entrada a reta  $h = 1$ ;
- Digite na caixa de entrada a função  $q(x) = x+1$ .

**Definição 4**: A reta y = mx + b é denominada uma assíntota obliqua do gráfico da função f se  $\lim_{x\to\infty} [f(x) - (mx + b)] = 0$ ...., onde m  $\neq 0$ .

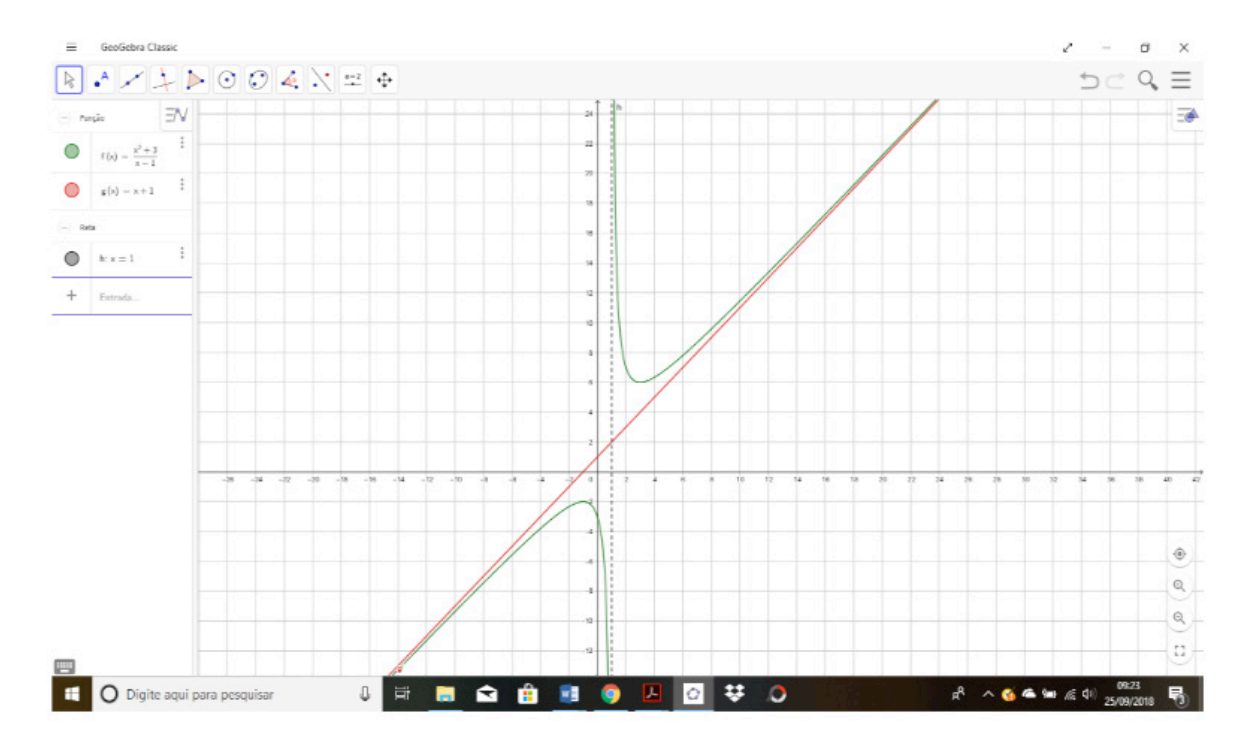

Fonte: Autoria Própria (2018).

**Atividade 5**: Teste da Derivada Primeira

- Digite na caixa de entrada a função  $f(x) = x^3 3x^2 + 1$ ;
- Digite na caixa de entrada também a função  $m(x) = 3x^2 6x$ .
- Ative a ferramenta CONTROLE DESLIZANTE e crie o controle de -5  $\le a \le 5$ ;
- Digite na caixa de entrada o ponto  $P = (a, f(a))$ ;
- Insira na caixa de entrada o comando Raiz [f], obtendo assim três pontos que serão nomeados automaticamente como A, B e C;
- Digite na caixa de entrada o comando Extremo [f], obtendo assim os pontos De E;
- Novamente digite na caixa de entrada o comando  $b = x(D) e c = x(E)$ ;
- Insira na caixa de entrada, o comando: Se [a < b, "decrescente", Se [b < a < c, "decrescente", Se [a  $>$  c, "crescente"]]];
- Na caixa de entrada digite o comando, Tangente [E,f], criando assim a reta tangente a f, no ponto E, nomeada automaticamente por d;
- Digitando Inclinação [d], na caixa de entrada, obtemos a inclinação;
- Na caixa de entrada digite o comando, Tangente [D,f], criando assim a reta

tangente a f, no ponto D, nomeada automaticamente por g. Após digite o comando: Inclinação [g];

- Na caixa de entrada digite o comando, Tangente [P,f], criando assim a reta tangente a f, no ponto P, nomeada automaticamente por j. Após digite o comando: Inclinação [j];
- Insira na caixa de entrada:  $Q = (x(P), i)$ ;
- Selecione a opção HABILITAR RASTRO, no ponto Q;
- Ative a opção ANIMAÇÃO, clicando com o botão direito do mouse e depois o esquerdo sobre o controle deslizante.

**Teorema 5:** (Teste derivada de primeira): Seja  $f$  uma função contínua em todos os pontos do intervalo aberto (a, b) contendo um número c e suponha que  $f'$ exista em todos os pontos de (a,b) exceto possivelmente em c:

i) Se  $f'(x)$  para todos os valores de x em algum intervalo aberto tendo c como estremo direito e se  $f'(x) < 0$  para todos os valores de x em algum intervalo aberto tendo c como extremo esquerdo então f terá um valor máximo relativo em c.

ii) Se  $f'(x) < 0$  para todos os valores de x em algum intervalo aberto tendo c como extremo direito e se  $f'(x) > 0$  para todos os valores de x em algum intervalo aberto tendo c como extremo esquerdo, então f terá um mínimo relativo em c.

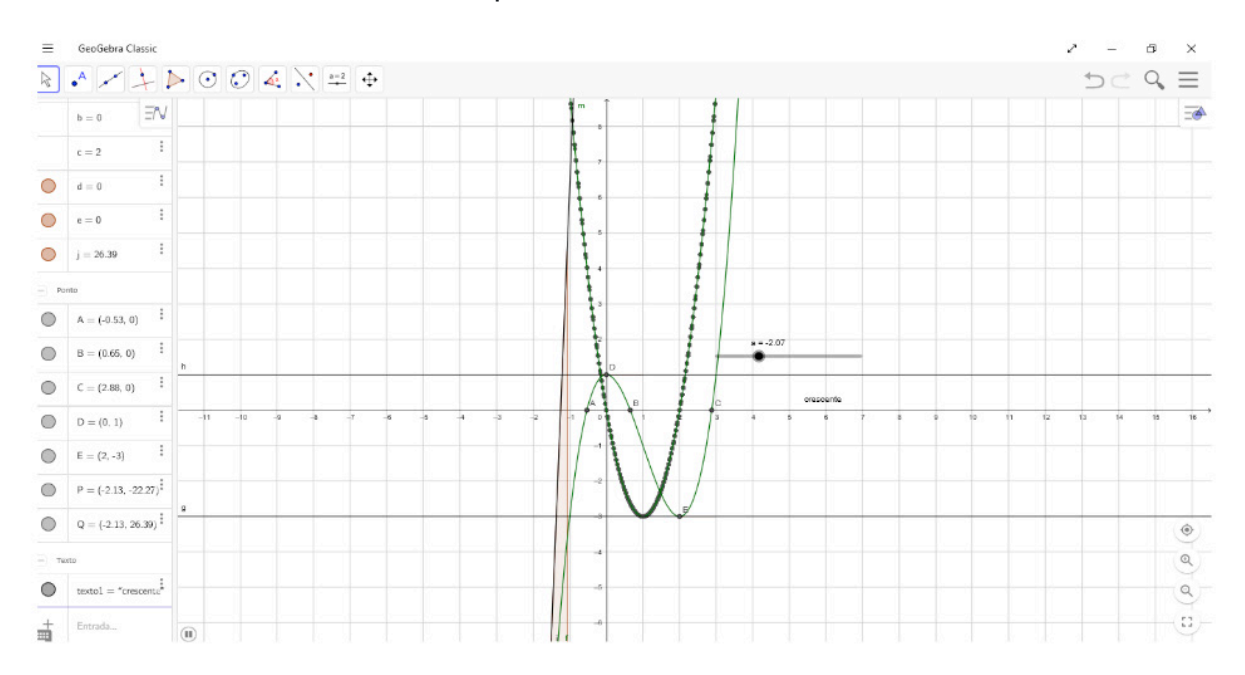

Fonte: Autoria Própria (2018).

**Atividade 6:** Sinal da Derivada de Primeira Ordem

- Digite na caixa de entrada a função  $f(x) = x^2 4$ .
- Selecione a opção CONTROLE DESLIZANTE e clique sobre a tela, criando

um controle deslizante de -5  $\le a \le 5$ .

- Digite na caixa de entrada o ponto  $P = (a, f(a))$ .
- Digite na caixa de entrada o comando, Tangente [P, f] criando assim uma reta tangente em P à curva f, nomeando automaticamente por g.
- Selecione a opção RETA PERPENDICULAR, clique sobre o ponto P e depois sobre o eixo x.
- Selecione a opção INTERSEÇÃO DE DOIS OBJETOS, clicando sobre a reta perpendicular g e sobre o eixo x, obtendo assim o ponto A.
- Desative a opção EXIBIR OBJETO, clicando com o botão direito do mouse e depois o esquerdo sobre a reta perpendicular h.
- Ativando a ferramenta SEGMENTO, crie o segmento *ÁP*, com o botão direito do mouse, selecione a opcç
- $\cdot$  Digite na caixa de entrada xa = a, arraste da janela de visualização xa = a e deixeo sobre a tela perto do controle deslizante.
- Selecione na janela de visualização a equação da reta tangente e arraste-a para próximo do controle deslizante.
- Selecione a opção HABILITAR RASTRO no ponto A e com o botão direito do mouse clique sobre o controle deslizante e selecione a opção ANIMAR.

**Teorema 6:** Seja f uma função contínua no intervalo fechado [a,b] e derivável no intervalo aberto (a,b):

i) se  $f'(x) > 0$  para todo x em  $(a,b)$ , então f será crescente em  $[a,b]$ ;

ii) se f' (x) < 0 para todo x em (a,b), então f será decrescente em [a,b].

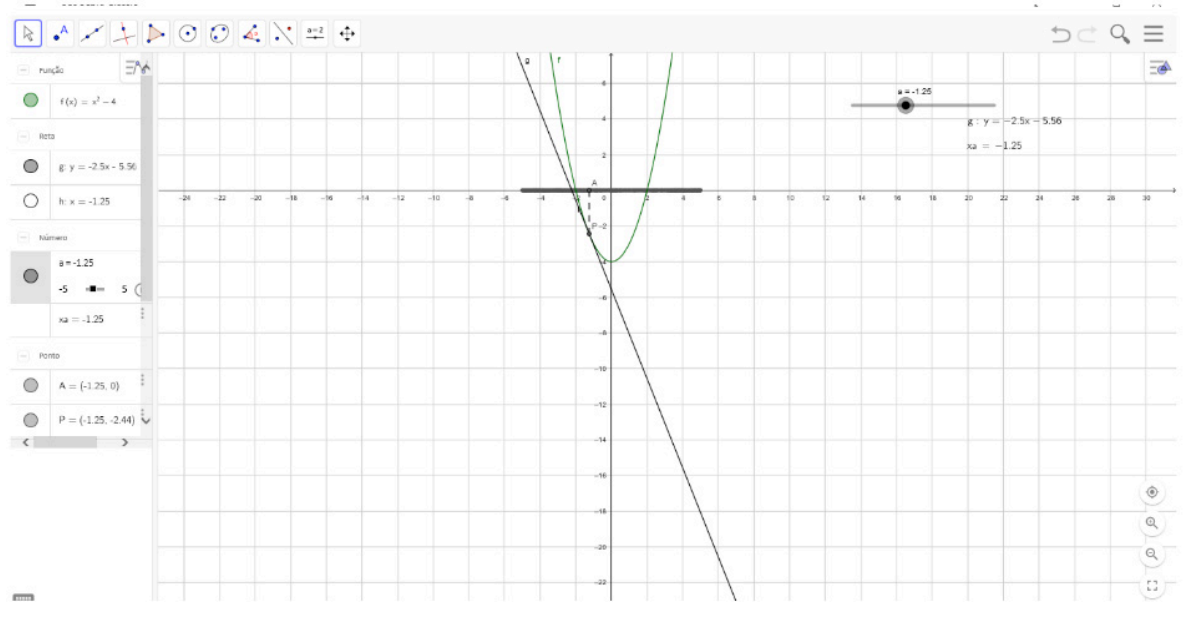

Fonte: Autoria Própria (2018).

**Atividade 7:** Gráfico da Função da Derivada

- Digite na caixa de entrada a função  $f(x)=(x^3-3) (4*x^2) + (3*x);$
- Ative a ferramenta PONTO (janela 2) e marque um ponto qualquer sobre o eixo x. Esse ponto será rotulado automaticamente como ponto A;
- Ative a ferramenta RETA PERPENDICULAR (janela 4), a seguir trace uma reta perpendicular ao eixo x passando pelo ponta A. A reta será rotulada automaticamente como reta g;
- Ative a ferramenta INTERSECÇÃO DE DOIS OBJETOS (janela 2), e marque a intersecção entre a reta perpendicular g e a função f. Esse ponto será rotulado automaticamente como ponto B;
- Ative a ferramenta EXIBIR/ESCONDER OBJETO (janela 11) e clique sobre a reta g;
- Ative a ferramenta RETA TANGENTE (janela 4), a seguir trace a reta tangente a função f passando pelo ponto B. Essa reta será rotulada automaticamente como reta h;
- Ative a ferramenta INCLINAÇÃO (janela 8), e marque a inclinação da reta tangente h. Essa inclinação será rotulada automaticamente como inclinação a;
- Digite na caixa de entrada o ponto C=(x(B),a);
- Clique com o botão direito do mouse sobre o ponto C e marque a opção EXIBIR RASTRO;
- Clique com o botão direito do mouse sobre o ponto A e desmarque a opção EXIBIR RÓTULO;
- Ative a ferramenta TEXTO (janela 10) e clique num lugar próximo do ponto A. Ao aparecer uma janela texto, digite x e clique em ok;
- Clique com o botão direito do mouse sobre o texto x e selecione PROPRIE-DADES;
- Clique sobrea guia POSIÇÃO na caixa de seleção e vincule o texto ao ponto A, assim teremos o ponto X;
- Clique sobre o ponto X e arraste sobre o eixo x.

**Definição 7:** Dizemos que f'(a) representa a derivada de uma função f em um número a do domínio de f, ou seja, a inclinação da reta tangente a f em a. Se deixarmos o número a variar, substituindo-o por pela variável x, chegamos à definição de função derivada:

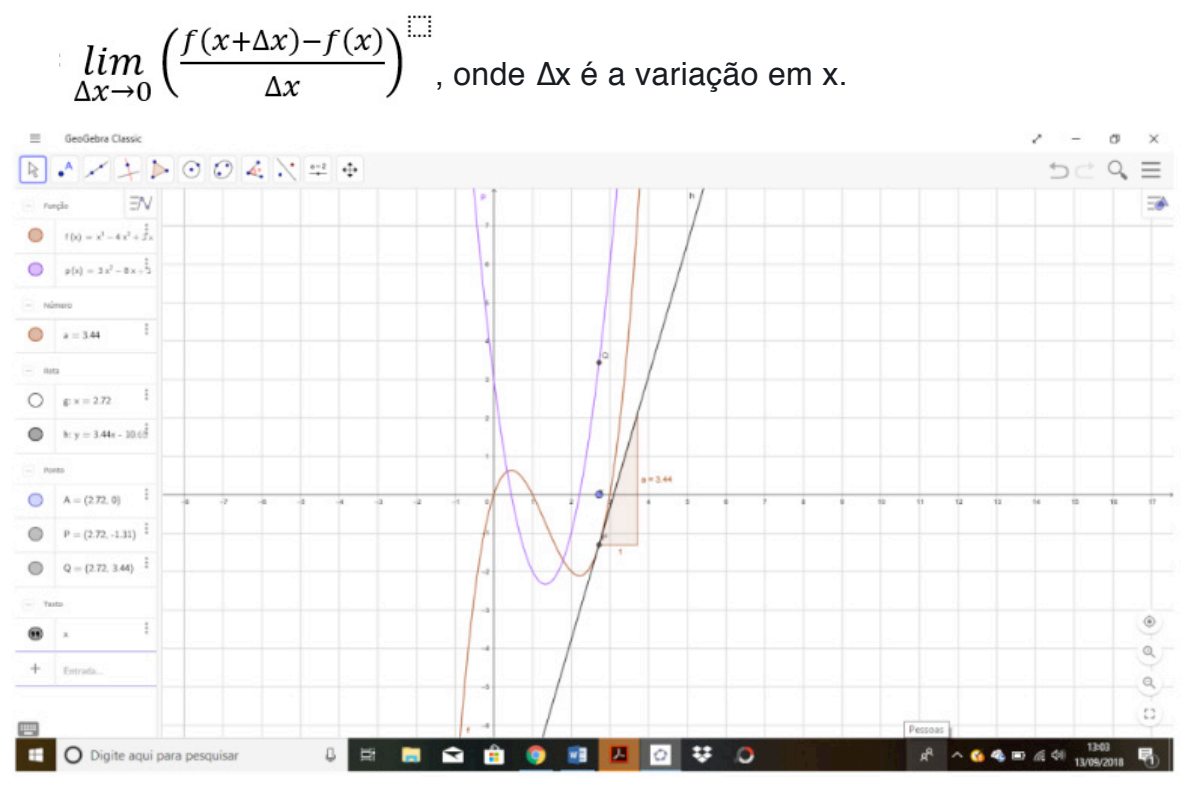

Fonte: Autoria Própria (2018).

#### **Atividade 8:** Limite de Função Exponencial

i)  $a > 0$ , f é crescente

- Ative a ferramenta CONTROLE DESLIZANTE e crie o controle de  $1 \le a \le 5$ , com incremento igual a 0,01
- Digite na caixa de entrada a função  $f(x) = a^x$ , observe assim o comportamento do gráfico de f(x)=a^x, onde a>0 e a≠1.
- Ative a ferramenta CONTROLE DESLIZANTE e crie o controle de -7 ≤ b ≤ 8, com incremento igual a 0,01
- Digite na caixa de entrada o ponto  $A = (b, f(b))$ .
- Ative a ferramenta RETA PERPENDICULAR, clicando com o botão esquerdo sobre o ponto A e depois sobre o eixo x, obtendo uma reta perpendicular por A ao eixo x. Será nomeada automaticamente como g.
- Ative a ferramenta RETA PERPENDICULAR, clicando com o botão esquerdo sobre o ponto A e depois sobre o eixo y, obtendo uma reta perpendicular por A ao eixo y. Será nomeada automaticamente como h.
- Selecione a opção INTERSEÇÃO DE DOIS OBJETOS, clicando com o botão esquerdo do mouse sobre as retas g e h.
- Clique com o botão direito do mouse sobre as retas g e h, desativando a opção EXIBIR OBJETO.
- Selecione a opção SEGMENTO, clicando primeiramente sobre o ponto A e depois sobre o ponto B. Ative novamente a opção SEGMENTO clicando primeiramente sobre o ponto A e depois sobre o ponto C, com isso obtemos os segmentos (AB) e (AC).
- Clicando com o botão esquerdo do mouse sobre o ponto A, ative a opção EXIBIR RASTRO, refaça o mesmo procedimento para os pontos B e C.
- $\cdot$  ii)  $0 < a < 1$ , f é crescente
- Ative a ferramenta CONTROLE DESLIZANTE e crie o controle de  $0 \le a \le 1$ , com incremento igual a 0,01
- Digite na caixa de entrada a função  $f(x)= a^x$ , observe assim o comportamento do gráfico de f(x)=a^x, onde 0<a<1.
- Ative a ferramenta CONTROLE DESLIZANTE e crie o controle de -7 ≤ b ≤ 8, com incremento igual a 0,01
- Digite na caixa de entrada o ponto  $A = (b, f(b))$ .
- Ative a ferramenta RETA PERPENDICULAR, clicando com o botão esquerdo sobre o ponto A e depois sobre o eixo x, obtendo uma reta perpendicular por A ao eixo x. Será nomeada automaticamente como g.
- Ative a ferramenta RETA PERPENDICULAR, clicando com o botão esquerdo sobre o ponto A e depois sobre o eixo y, obtendo uma reta perpendicular por A ao eixo y. Será nomeada automaticamente como h.
- Selecione a opção INTERSEÇÃO DE DOIS OBJETOS, clicando com o botão esquerdo do mouse sobre as retas g e h.
- Clique com o botão direito do mouse sobre as retas g e h, desativando a opção EXIBIR OBJETO.
- Selecione a opção SEGMENTO, clicando primeiramente sobre o ponto A e depois sobre o ponto B. Ative novamente a opção SEGMENTO clicando primeiramente sobre o ponto A e depois sobre o ponto C, com isso obtemos os segmentos (AB) ̅ e (AC) ̅.
- Clicando com o botão esquerdo do mouse sobre o ponto A, ative a opção EXIBIR RASTRO, refaça o mesmo procedimento para os pontos B e C.

**Teorema 8:** Seja a > 0 e a ≠ 1 um real qualquer. Existe uma única função f, definida e contínua em R, tal que f(x) = a $^{\mathsf{x}}$ , para todo racional x.

**Propriedade 8:** i)  $\lim_{x \to +\infty} (a)^x = +\infty$ 

ii) 
$$
\lim_{x \to -\infty} (a)^x = 0
$$

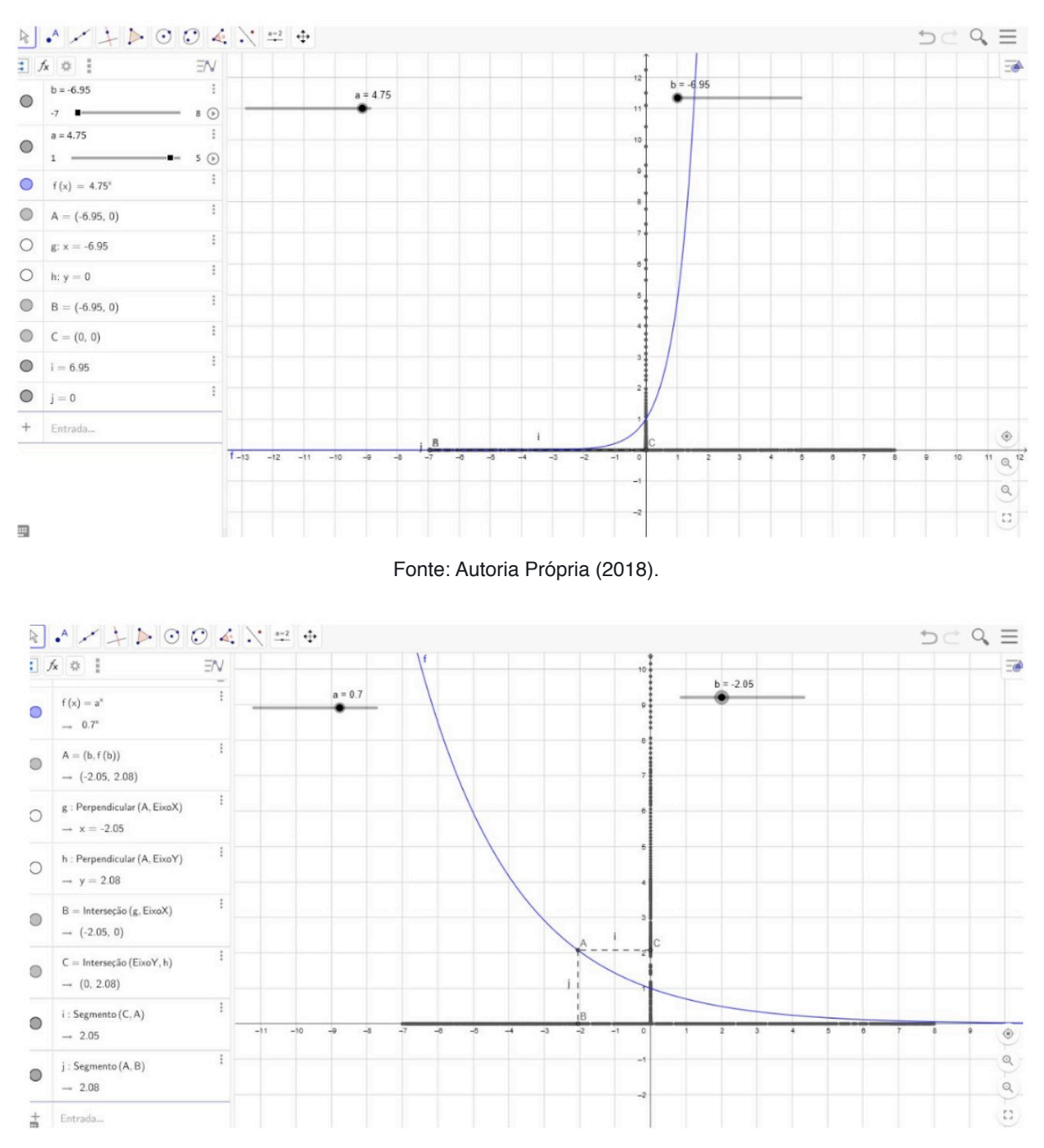

Fonte: Autoria Própria (2018).

#### **4 | RESULTADOS E DISCUSSÕES**

Nestas reuniões desenvolveu-se atividades do conteúdo de Cálculo Diferencial ministrado nas aulas do curso de Licenciatura em Matemática fazendo o uso do Software Geogebra, os quais foram realizadas atividades em relação aos seguintes conteúdos: Função definida por partes, limites de função definida por partes, limite de função quadrática, limites no infinito e assíntotas horizontais, limites infinitos e assíntotas verticais, assíntota oblíqua, continuidade de funções, Teorema do Confronto, limite de uma função exponencial, logarítmica e trigonométricas, reta tangente ao gráfico de funções, derivada pela definição de limite, derivada de função constante, derivada de função seno e cosseno, derivada de função logarítmica,

derivada de função de polinômios, Teorema de Weirstrass, sinal da derivada primeira, sinal da derivada segunda, Teste da Derivada Segunda e Teorema do Valor Extremo. Primeiramente, foi feita uma discussão e questionamentos de como seriam realizadas as atividades, em seguida, os alunos do Projeto faziam as etapas das construções no Geogebra, e com as animações dos gráficos discutimos e analisamos a formalização matemática das definições e Teoremas apresentados da disciplina de Cálculo Diferencial.

#### **5 | CONCLUSÃO**

Considerando a relevância da utilização de recursos computacionais na sala de aula e tendo em vista a importância da abordagem conceitual de Cálculo Diferencial, este Projeto de Extensão auxiliou os alunos no ensino de Cálculo Diferencial a partir da interpretação geométrica, o qual foi explorado graficamente os conteúdos e os alunos puderam visualizar e investigar. É importante no estudo de Cálculo Diferencial e Integral, a parte teórica conciliada com a parte geométrica. Com relatos dos alunos do Projeto, as atividades realizadas no Projeto de Extensão com o Sofware Geogebra foram importantes na aprendizagem de Cálculo Diferencial, pois conseguiram uma melhor visualização das teorias estudadas em sala de aula, bem como, auxilio no processo de ensino- aprendizagem. Observaram também, que através do software Geogebra como ferramenta de ensino, foi possível evidenciar hipóteses e conceitos matemáticos aliando software educacional juntamente com o conhecimento já obtido nesta disciplina, com propósito de alcançar e ampliar a compreensão dos conceitos. Diante deste contexto, esta experiência vivenciada semanalmente no âmbito da Universidade pretende auxiliar o ensino-aprendizagem de conteúdos matemáticos por intermédio da visualização gráfica do software Geogebra, podendo favorecer o discente na compreensão dos conteúdos matemáticos, bem como estimular o docente em suas atividades pedagógicas. Com a manipulação e aprendizado das ferramentas no Sofware Geogebra, este Projeto de Extensão também contribui para os alunos em outras disciplinas. A professora deste Projeto também aproveitou as atividades desenvolvidas nas reuniões para auxiliar em suas aulas na disciplina de Cálculo Diferencial que ministrou.

#### **REFERÊNCIAS**

CURY, H. N. **Análise de erros em disciplinas matemáticas de cursos superiores**. III Seminário Internacional de Pesquisa em Educação Matemática, Águas de Lindóia, Anais.. Águas de Lindóia: SBEM, CD-ROM. 2006.

GUIDORIZZI, H. L. **Um Curso de Cálculo**. Rio de Janeiro: LTC, 2001, v.1

LEITHOLD, Louis. **O Cálculo com Geometria Analítica**. 3. ed. São Paulo: Harbra Ltda., 1994.

RICHIT, A., FARIAS, M.M.R. **Cálculo Diferencial e Integral e Tecnologias Digitais: Perspectivas de Exploração no Sofware GeoGebra.** I CEMACYC, República Domini- cana, 2013.

SILVA, J. I. G.; FERREIRA, D. H. L. **O uso de tecnologias na disciplina de cálculo diferencial e integral I**. Anais do XIV Encontro de Iniciação Científica da PUC-Campinas. 29 e 30 de setembro de 2009.

VALENTE, J. A. **O computador na sociedade do conhecimento.** Brasília: Estação Palavra - USP. 2005.

VAZ, D.A.F, JESUS, P.C.C. **Uma sequência didática para o ensino da matemática com o software Geogebra Revista Estudos**, Goiânia, v. 41, n. 1, p. 59-75, jan./mar. 2014.

#### **SOBRE a Organizadora**

**Annaly Schewtschik -** Mestre em Educação, MBA em Governança Pública e Gestão Administrativa, Especialista em Metodologia do Ensino de Matemática e Especialista em Neuropsicopedagogia, Licenciada em Matemática e Licenciada em Pedagogia. Professora da Educação Básica e do Ensino Superior em Pedagogia, Administração e Tecnólogo em Radiologia, assim como em Pós-Graduação em Educação e em Educação Matemática. Atuante na área da Educação há 25 anos, tem diversos trabalhos publicados em livros, em periódicos e em anais de eventos pelo Brasil. Atualmente é Empresária em Annaly Schewtschik Coach Educacional atuando em Consultoria e Assessoria Educacional, Avaliação e Formação de Professores, além de estar Assessora Pedagógica da Rede Municipal de Educação de Ponta Grossa – Pr.

#### **ÍNDICE REMISSIVO**

#### **A**

Aplicativos 152, 171, 172, 173, 201 Atendimento educacional especializado 21, 22, 30, 31 Avaliação 75, 76, 103, 108, 110, 112, 114, 115, 116, 117, 118, 119, 120, 127, 128, 129, 130, 131, 132, 164, 196, 203, 206

#### **B**

Brincadeiras e jogos 66

#### **C**

Cálculo diferencial 155, 162, 163, 179, 180, 181, 191, 192, 193 Cálculo i 154, 155, 156, 163, 169 Campo multiplicativo 20 Conceitos geométricos 1, 4, 5, 6, 91, 99, 100, 101 Conteúdos e ideologias 121 Currículo prescrito 79, 81, 84, 85, 86, 87, 88, 91, 97, 101

#### **D**

Desenho geométrico 1, 2, 3, 4, 8, 9, 10, 11 Divisibilidade 73, 76, 77, 149, 150

#### **E**

Educação básica 7, 41, 84, 90, 103, 104, 108, 110, 115, 116, 120, 129, 130, 133, 137, 167, 206 Educação infantil 59, 60, 61, 62, 63, 64, 66, 67, 89, 129, 132 Educação matemática inclusiva 194, 195, 197 Ensino superior 41, 135, 155, 164, 206 Estatística nos anos iniciais do ensino fundamental 85, 86, 88, 90 Exploração de conceitos matemáticos 167

#### **F**

Ferramentas tecnológicas 154, 200 Formação de professores 22, 31, 34, 39, 79, 81, 82, 85, 87, 88, 89, 102, 103, 106, 112, 113, 114, 167, 206

#### **G**

Geogebra 104, 105, 110, 111, 113, 152, 179, 180, 181, 191, 192, 193 Geometria analítica e vetores 135, 140 Geometria espacial 102, 104, 105, 109, 110, 111, 113

#### **H**

História da matemática 3, 10, 48, 52, 53, 57, 58, 133, 134

Universo dos Segmentos Envolvidos com a Educação Matemática 2 **Indice Remissivo 207** 

**I**

Investigação matemática 68, 74, 75, 77

#### **L**

Lesson study 40, 46, 47 Livro didático 86, 121, 122, 123, 124, 125, 128, 129, 131, 132, 133, 134, 138, 141

#### **M**

Matemática em quadrinhos 33

#### **P**

Pensamento aritmético 68 Prova brasil de matemática 114, 117

#### **Q**

Qr code 166, 167, 168, 169, 170, 171, 172, 173, 175, 176, 177

#### **R**

Registro de representação semiótica 135 Representação 1, 6, 10, 45, 69, 70, 72, 73, 77, 85, 106, 135, 137, 138, 139, 140, 144, 145, 147, 148, 154, 155, 156, 157, 158, 162, 163, 164 Rigor matemático 68

#### **S**

Saberes docentes 81, 90, 102, 104, 105, 106, 107

#### **T**

Tecnologia assistiva. 197, 204 Tecnologia e jogos 149 Tecnologia interativa 194 Teorema de tales 40, 41, 42, 45, 46 Teoria da aprendizagem significativa 102, 104, 107, 110 Transformações geométricas 91, 92, 94, 97, 98, 99, 100, 101 Trigonometria 48, 49, 53, 54, 57, 58, 134, 181

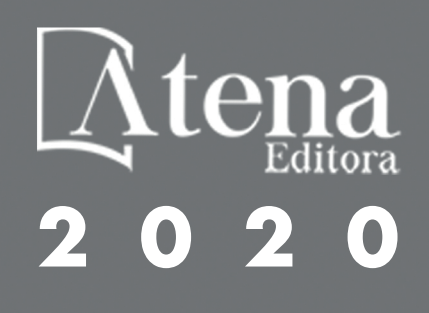